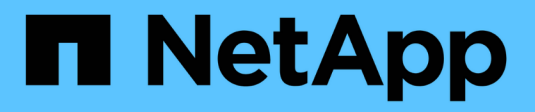

## **Snap Creator Agent security**

Snap Creator Framework

NetApp April 09, 2021

This PDF was generated from https://docs.netapp.com/us-en/snap-creatorframework/administration/task\_managing\_snap\_creator\_agent\_security.html on April 09, 2021. Always check docs.netapp.com for the latest.

# **Table of Contents**

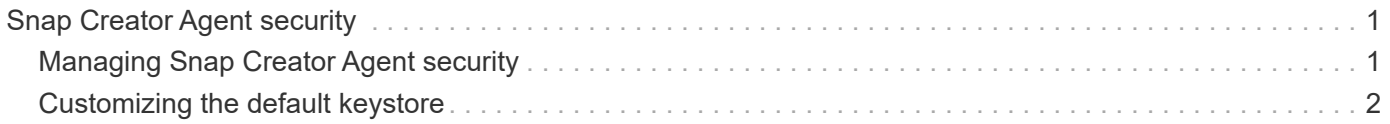

## <span id="page-2-0"></span>**Snap Creator Agent security**

Snap Creator Server communicates with Snap Creator Agent only through HTTPS, which ensures a secure and encrypted communication. This feature is important in a multitenant environment. Self-signed certificates enables you to use your own generated certificate with Snap Creator Agent.

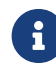

 $\mathbf{F}$  This is supported only for Snap Creator 4.1 and later.

### <span id="page-2-1"></span>**Managing Snap Creator Agent security**

You can manage the security settings of the Snap Creator Agent by adding commands that can be used by Snap Creator. You can also limit communication to specific Snap Creator servers.

The procedure for managing Snap Creator Agent security is the same for Windows and UNIX. The following procedure uses examples from the UNIX environment.

1. Log in to the system where the Snap Creator Agent is running, and switch to the etc subdirectory within the installation directory.

cd /install\_path/scAgent4.3.0/etc

- 2. If you want to add commands that can be used by Snap Creator, perform the following steps:
	- a. Open the allowed commands.config file in a text editor.
	- b. Add commands as needed, with each command on a separate line.

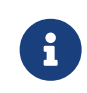

The commands entered in the allowed\_commands.config file are case sensitive and must exactly match the commands in the configuration file, including capitalization and quotation marks.

command: "C:\Program Files\NetApp\SnapDrive\sdcli.exe"

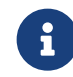

If the command contains any spaces, then you must enclose the command within quotation marks.

- c. Save and close the file.
- 3. If you want to limit communication to specific Snap Creator servers, perform the following steps:
	- a. Open the agent.properties file in a text editor.
	- b. Change the AUTHORIZED\_HOSTS parameter, using commas to separate the host names.

Both host names and IP addresses are supported.

AUTHORIZED\_HOSTS=Lyon, 10.10.10.192, Fuji01

- c. Save and close the file.
- 4. Restart the Snap Creator Agent.

### <span id="page-3-0"></span>**Customizing the default keystore**

You can customize the default keystore or certificate by using the keytool command that is available on Windows and UNIX.

The keytool command is provided by Java. In some environments, you might have to switch to the Java installation directory in order to run the keytool command.

Snap Creator does not support truststores.

- 1. Stop the Snap Creator Agent.
- 2. Generate a new keystore with a single certificate:

keytool -genkeypair -alias alias\_name -keystore keystore\_file -keypass private key password -storepass keystore password

keytool -genkeypair -alias servicekey -keystore serviceKeystore.jks -keypass kypswd123 -storepass kystrpswd123

- 3. Copy the keystore file to the scAgent4.3.0/etc/ directory.
- 4. Update the KEYSTORE\_FILE=keystore\_file and KEYSTORE\_PASS=keystore password parameters in the Snap Creator Agent configuration file (scAgent4.3.0/etc/allowed\_commands.config).
- 5. Start the Snap Creator Agent.

#### **Related information**

[Starting, verifying, and stopping Snap Creator Agent on Windows](https://docs.netapp.com/us-en/snap-creator-framework/task_starting_verifying_and_stopping_the_snap_creator_agent_on_windows.pdf)

[Starting, verifying, and stopping Snap Creator Agent on UNIX](https://docs.netapp.com/us-en/snap-creator-framework/task_starting_verifying_and_stopping_the_snap_creator_agent_on_unix.pdf)

#### **Copyright Information**

Copyright © 2021 NetApp, Inc. All rights reserved. Printed in the U.S. No part of this document covered by copyright may be reproduced in any form or by any means-graphic, electronic, or mechanical, including photocopying, recording, taping, or storage in an electronic retrieval system- without prior written permission of the copyright owner.

Software derived from copyrighted NetApp material is subject to the following license and disclaimer:

THIS SOFTWARE IS PROVIDED BY NETAPP "AS IS" AND WITHOUT ANY EXPRESS OR IMPLIED WARRANTIES, INCLUDING, BUT NOT LIMITED TO, THE IMPLIED WARRANTIES OF MERCHANTABILITY AND FITNESS FOR A PARTICULAR PURPOSE, WHICH ARE HEREBY DISCLAIMED. IN NO EVENT SHALL NETAPP BE LIABLE FOR ANY DIRECT, INDIRECT, INCIDENTAL, SPECIAL, EXEMPLARY, OR CONSEQUENTIAL DAMAGES (INCLUDING, BUT NOT LIMITED TO, PROCUREMENT OF SUBSTITUTE GOODS OR SERVICES; LOSS OF USE, DATA, OR PROFITS; OR BUSINESS INTERRUPTION) HOWEVER CAUSED AND ON ANY THEORY OF LIABILITY, WHETHER IN CONTRACT, STRICT LIABILITY, OR TORT (INCLUDING NEGLIGENCE OR OTHERWISE) ARISING IN ANY WAY OUT OF THE USE OF THIS SOFTWARE, EVEN IF ADVISED OF THE POSSIBILITY OF SUCH DAMAGE.

NetApp reserves the right to change any products described herein at any time, and without notice. NetApp assumes no responsibility or liability arising from the use of products described herein, except as expressly agreed to in writing by NetApp. The use or purchase of this product does not convey a license under any patent rights, trademark rights, or any other intellectual property rights of NetApp.

The product described in this manual may be protected by one or more U.S. patents, foreign patents, or pending applications.

RESTRICTED RIGHTS LEGEND: Use, duplication, or disclosure by the government is subject to restrictions as set forth in subparagraph (c)(1)(ii) of the Rights in Technical Data and Computer Software clause at DFARS 252.277-7103 (October 1988) and FAR 52-227-19 (June 1987).

#### **Trademark Information**

NETAPP, the NETAPP logo, and the marks listed at <http://www.netapp.com/TM> are trademarks of NetApp, Inc. Other company and product names may be trademarks of their respective owners.